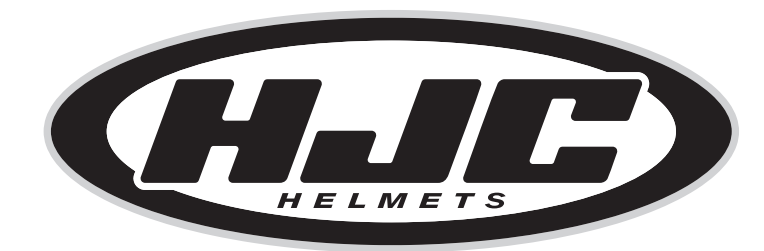

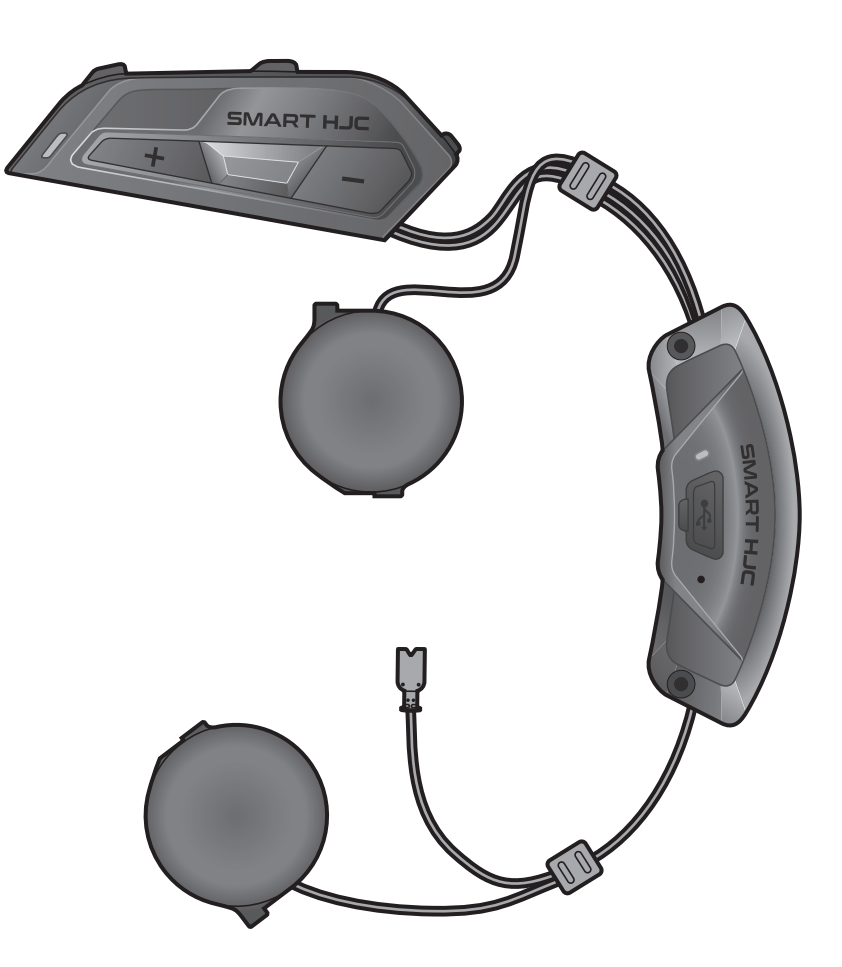

# SMART HJC 11B

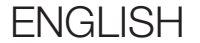

## USER'S GUIDE

Version 1.0.0

2<sup>nd</sup> GEN BASIC MOTORCYCLE BLUETOOTH<sup>®</sup> COMMUNICATION SYSTEM FOR HJC HELMETS

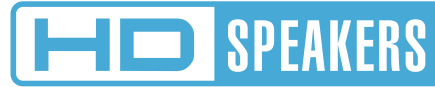

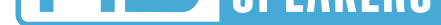

### 4. [PAIRING THE HEADSET WITH](#page-19-0)  **[OTHER BLUETOOTH DEVICES](#page-19-0)** 20

## 4.1 [Phone Pairing](#page-19-0) 20 4.1.1 [Initially Pairing the SMART HJC 11B 20](#page-19-0)

## TABLE OF CONTENTS

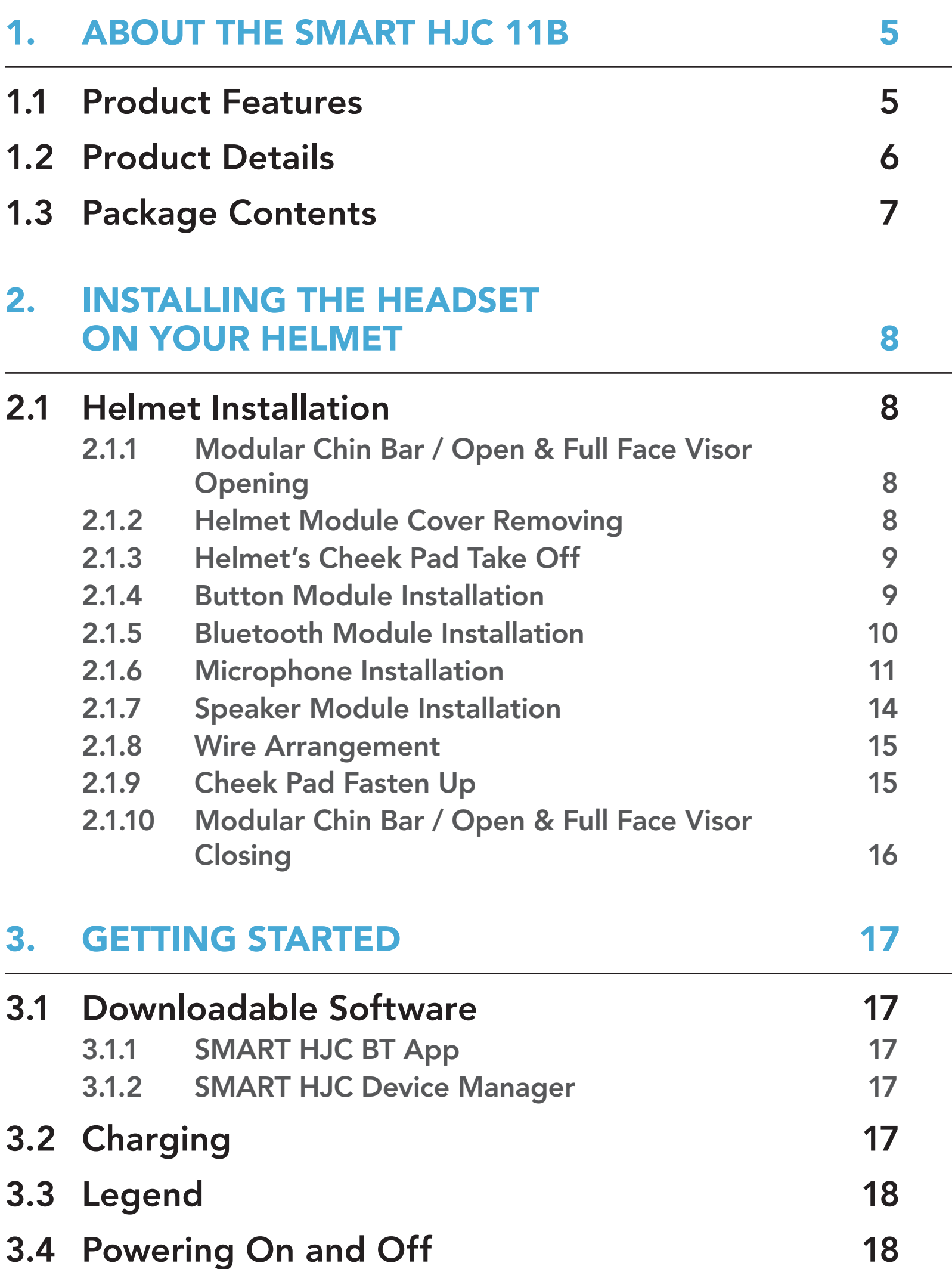

3.5 [Checking the Battery Level](#page-17-0) 18

### 3.6 [Volume Adjustment](#page-18-0) 19

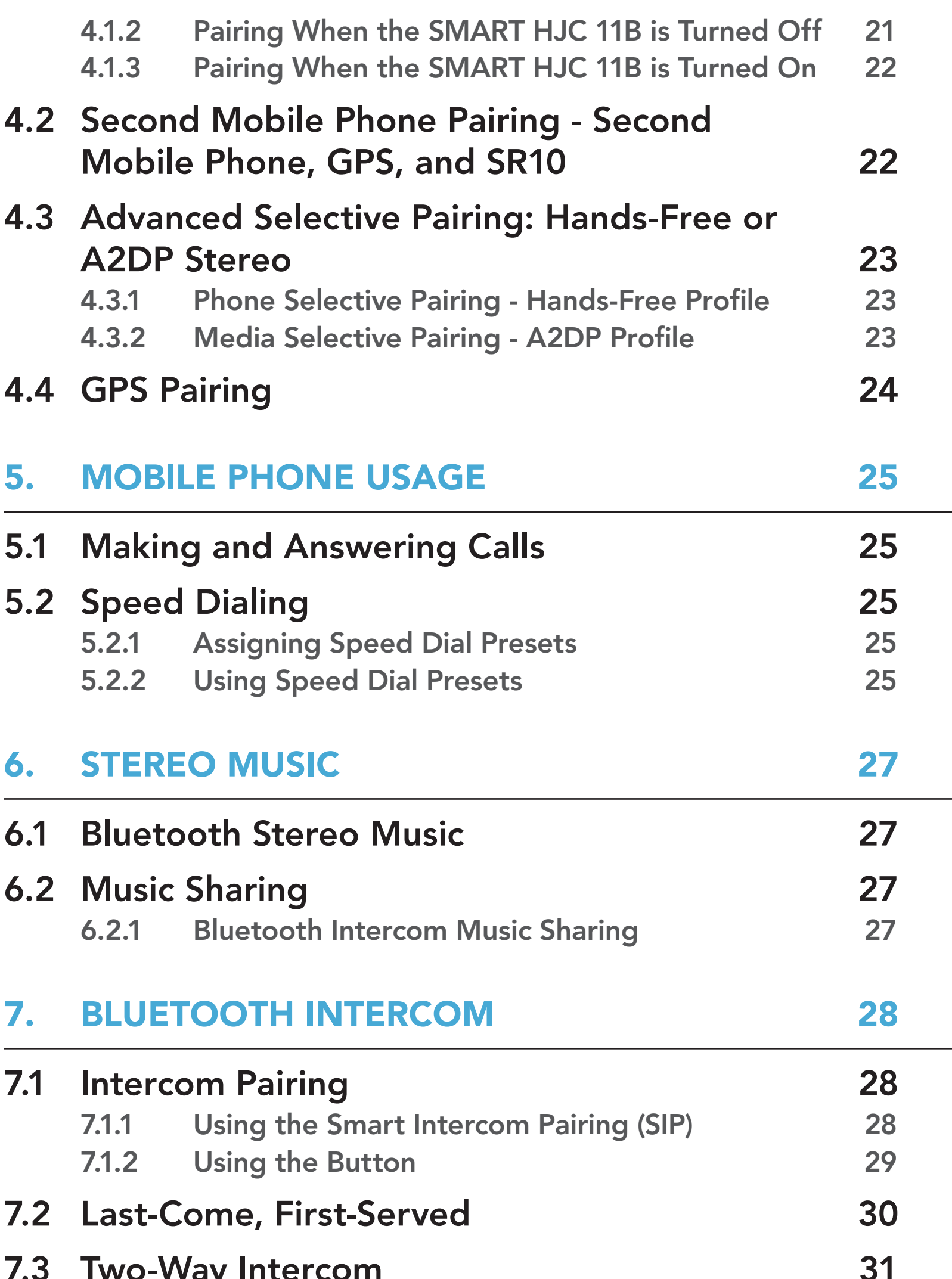

#### $7.3$  [Two-Way Intercom](#page-30-0) 31

## 8. [UNIVERSAL INTERCOM](#page-31-0) 32

## 8.1 [Universal Intercom Pairing](#page-31-0) 32

## 8.2 [Two-Way Universal Intercom](#page-31-0) 32

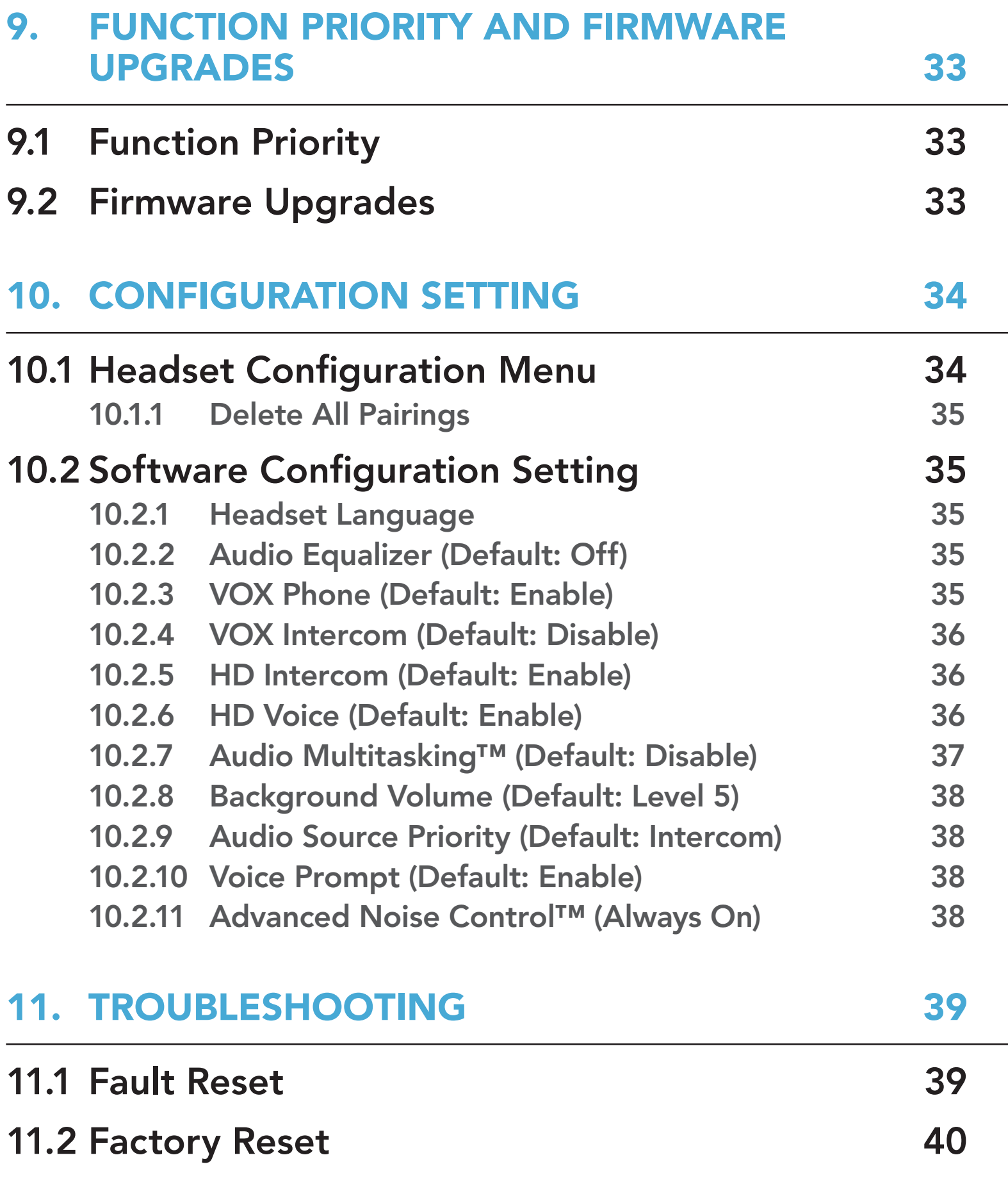

## <span id="page-4-0"></span>1. ABOUT THE SMART HJC 11B

## 1.1 Product Features

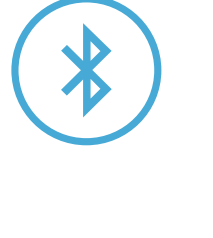

Bluetooth® 5.1

Intercom up to 400 m (437 yds)\*

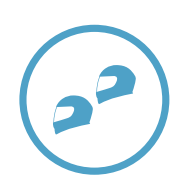

Two-Way Intercom

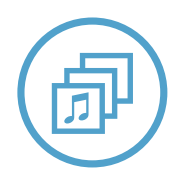

Audio Multitasking™

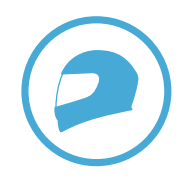

Custom Helmet Fit

\* in open terrain

<span id="page-5-0"></span>1 ABOUT THE SMART HJC 11B

### 1.2 Product Details

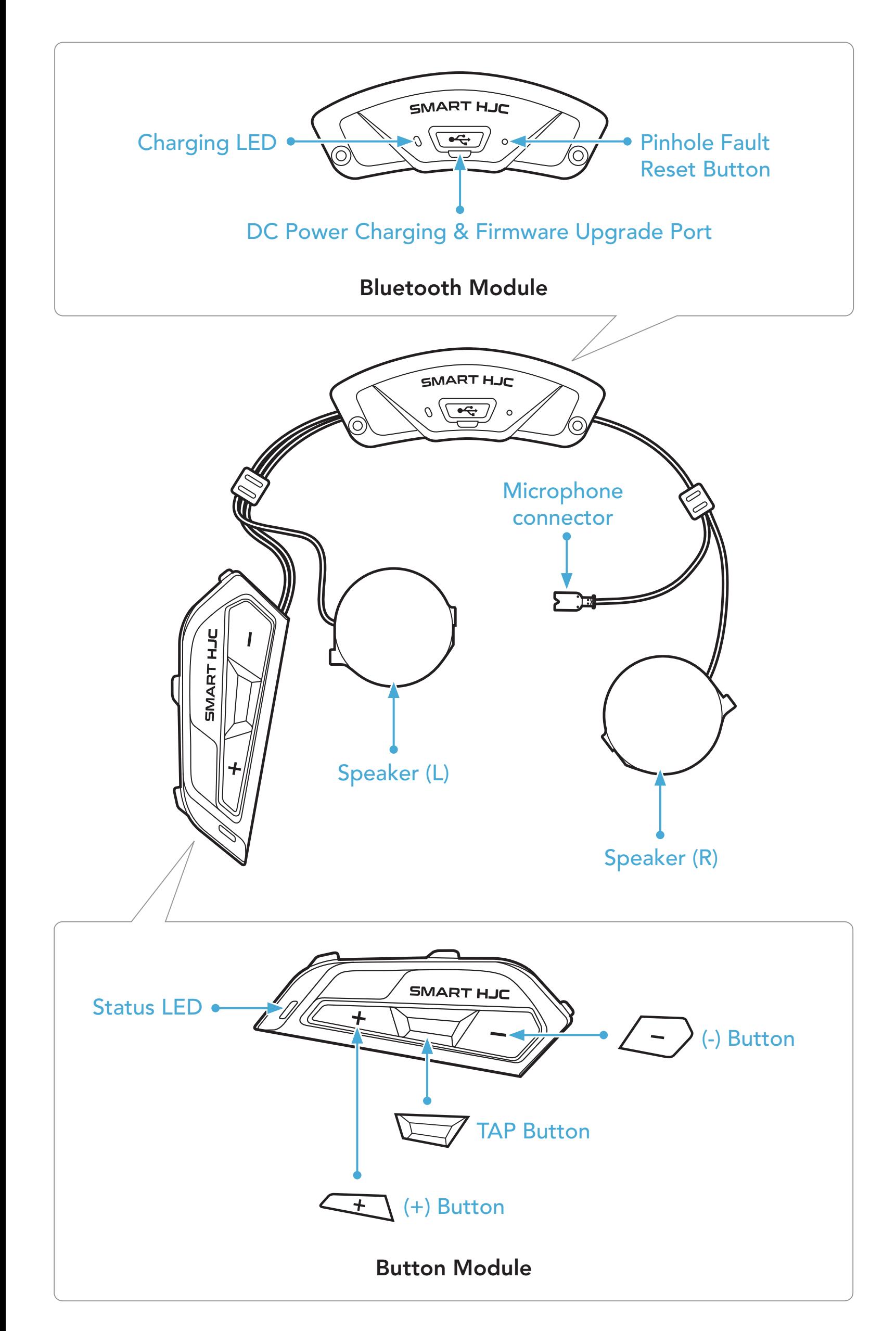

<span id="page-6-0"></span>1 ABOUT THE SMART HJC 11B

## 1.3 Package Contents

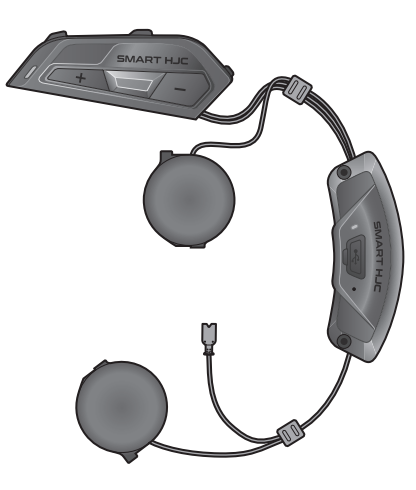

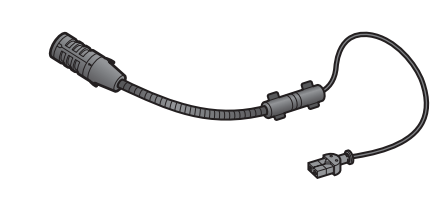

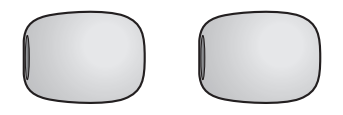

SMART HJC 11B

Hook and Loop Fastener for Wired Microphone Screws

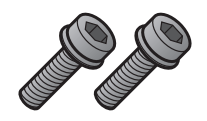

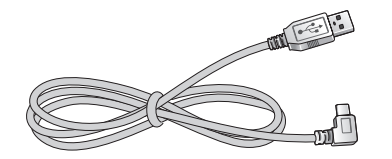

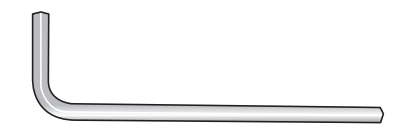

USB Power & Data Cable ver & Data Cable (USB-C)

SMART HJC 11B 2<sup>nd</sup> Gen Basic Motorcycle Bluetooth® Communication System for HJC Helmets | 7

Wired Boom Microphone for Modular/Open Face Helmet

Microphone Sponges for Wired Boom Microphone

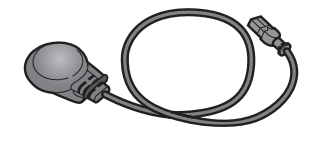

Wired Microphone for Full Face Helmet

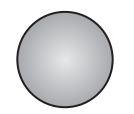

**SMART HJC 11B** compatible HJC helmets can be found at [www.smarthjc.com](http://www.smarthjc.com)

## <span id="page-7-0"></span>2. INSTALLING THE HEADSET ON YOUR HELMET

## 2.1 Helmet Installation

1. By pushing the tab on the left side cover, push at an angle the left side cover to remove it.

To securely install the headset on the Modular helmet, Open Face helmet, or Full Face helmet, please follow this procedure.

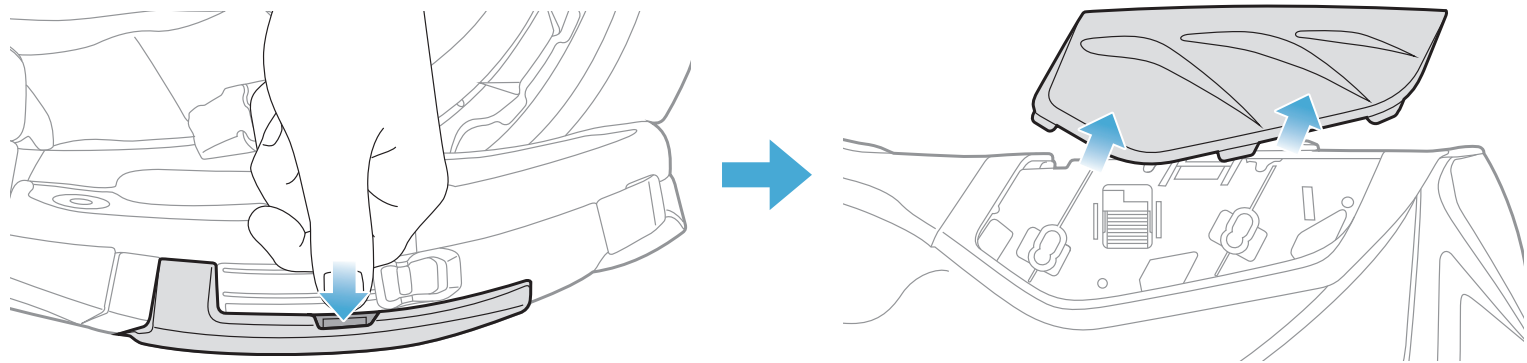

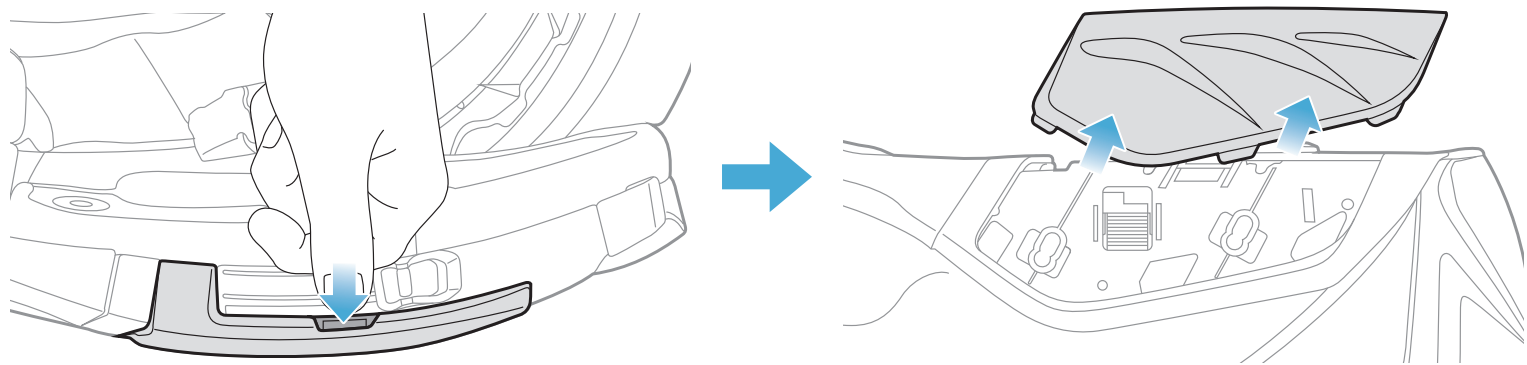

SMART HJC 11B 2<sup>nd</sup> Gen Basic Motorcycle Bluetooth<sup>®</sup> Communication System for HJC Helmets | 8

### 2.1.1 Modular Chin Bar / Open & Full Face Visor Opening

1. Lift the chin-bar of the modular helmet or the shield visor of the open face helmet completely.

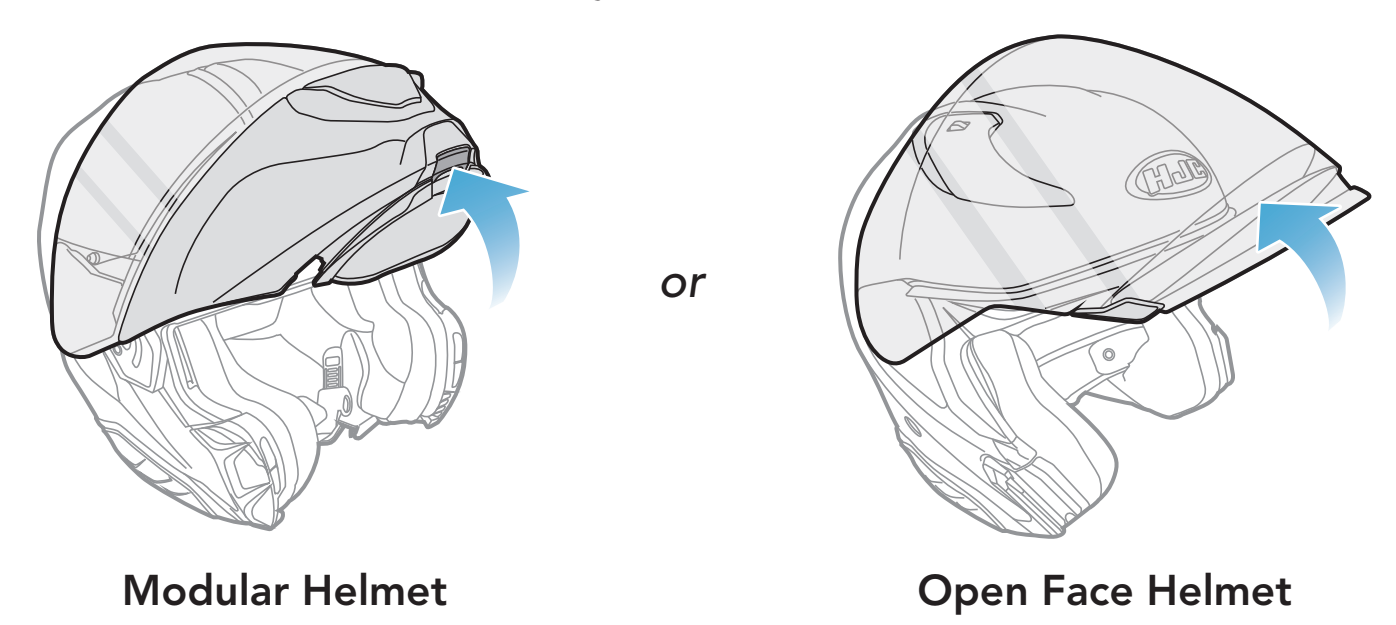

### 2.1.2 Helmet Module Cover Removing

- <span id="page-8-0"></span>2 INSTALLING THE HEADSET ON YOUR HELMET
- 2. Loosen the two short screws on the rear cover of the helmet with the Allen wrench that comes included, and then remove the cover.

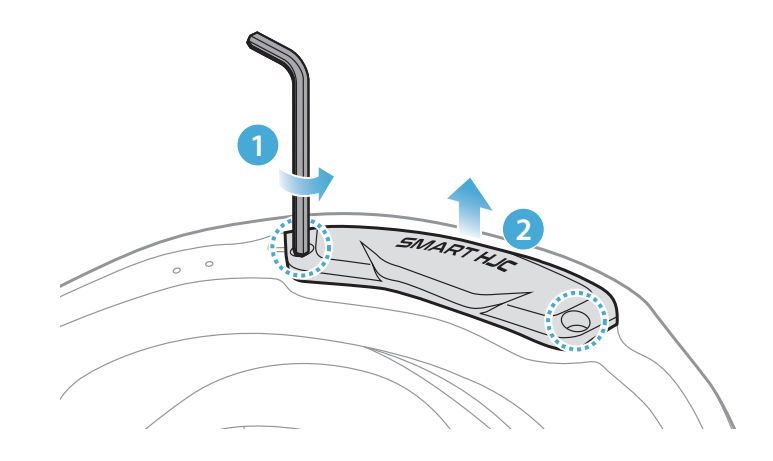

### 2.1.3 Helmet's Cheek Pad Take Off

1. Detach the snap fasteners of the cheek pads and remove the cheek pads from the helmet.

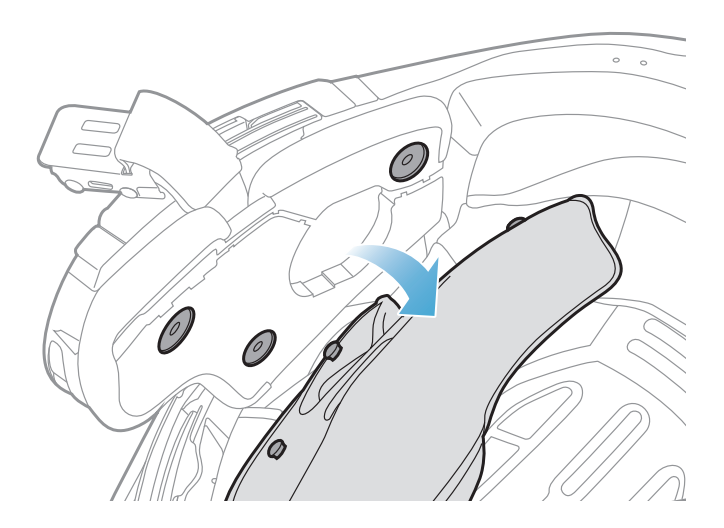

### Note: Make sure the Button Module's wire is placed in the corresponding groove as shown in the illustration.

SMART HJC 11B 2<sup>nd</sup> Gen Basic Motorcycle Bluetooth® Communication System for HJC Helmets | 9

### 2.1.4 Button Module Installation

1. Make sure that the grooved side of the Button Module fits the corresponding grooves. Then, slide the Button Module into the corresponding place until you hear a click sound.

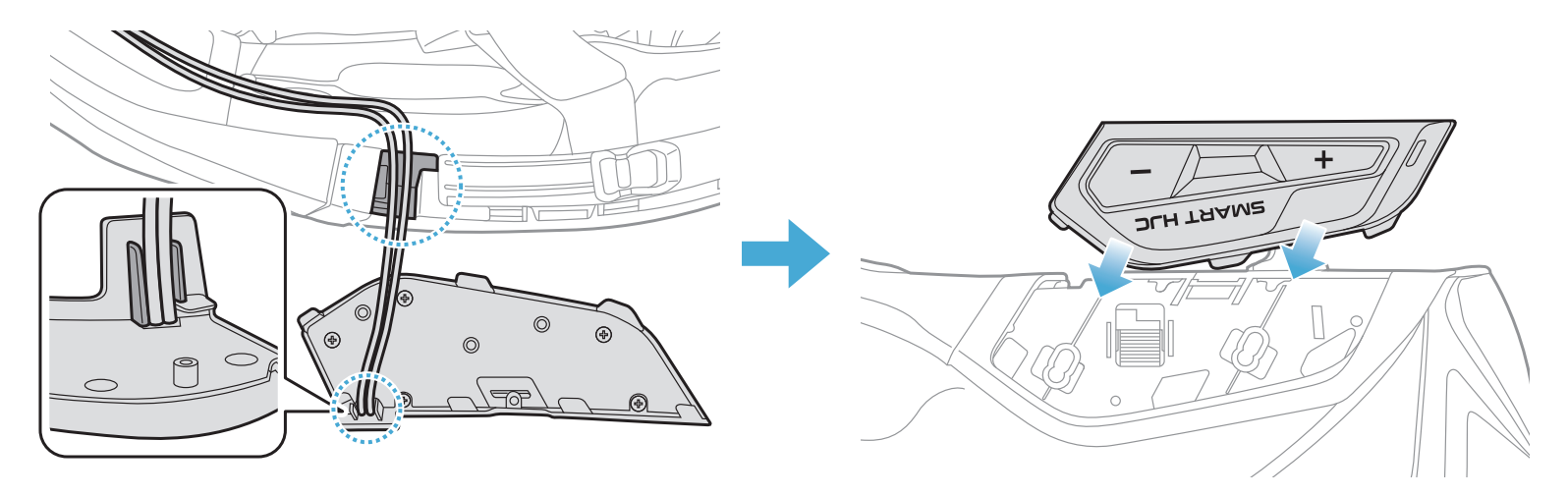

### <span id="page-9-0"></span>2.1.5 Bluetooth Module Installation

1. Facing the USB port on the Bluetooth Module toward the rear of the helmet, pull the rubber guard up and insert the Bluetooth Module into the slot.

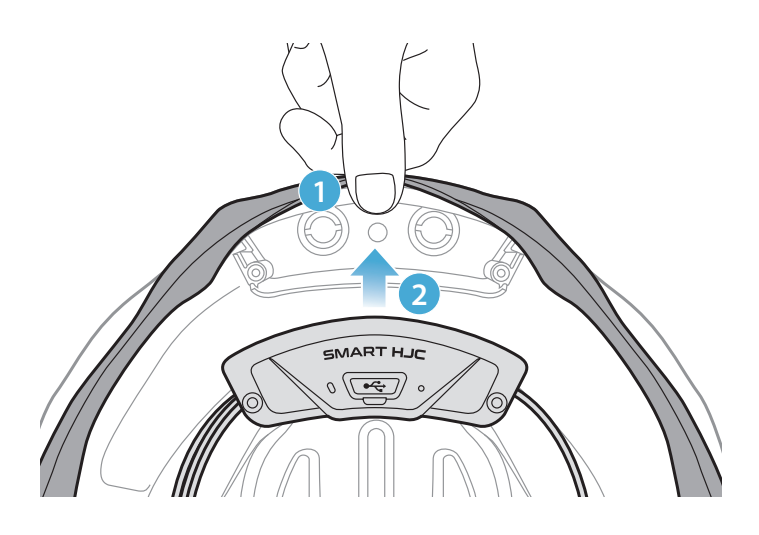

Note: Make sure the rubber guard of the helmet is not jammed between the Bluetooth Module and its slot.

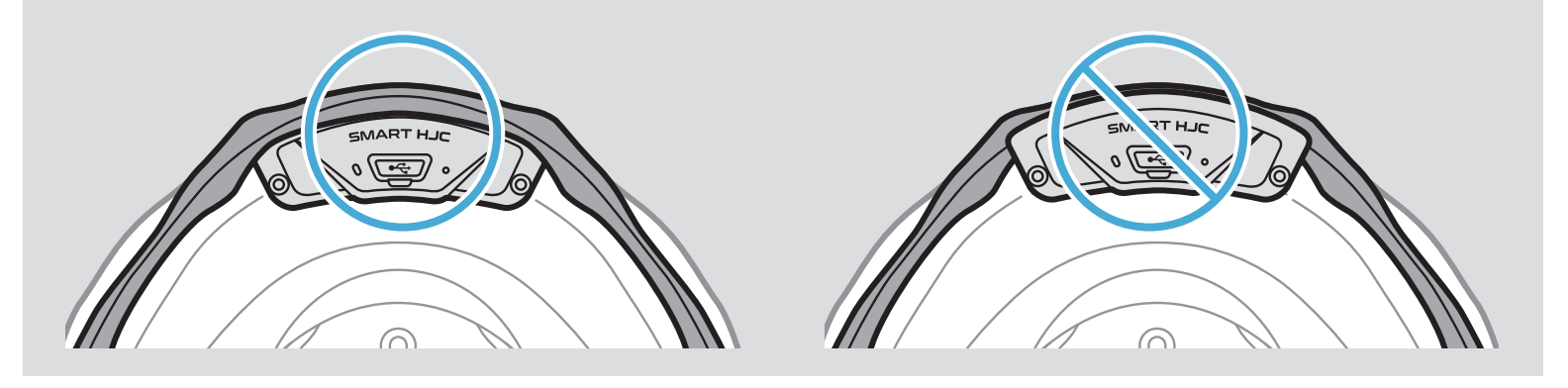

2. To organize the Bluetooth Module's wire, pull back the rubber guard and place the wire in the groove as shown in the illustration.

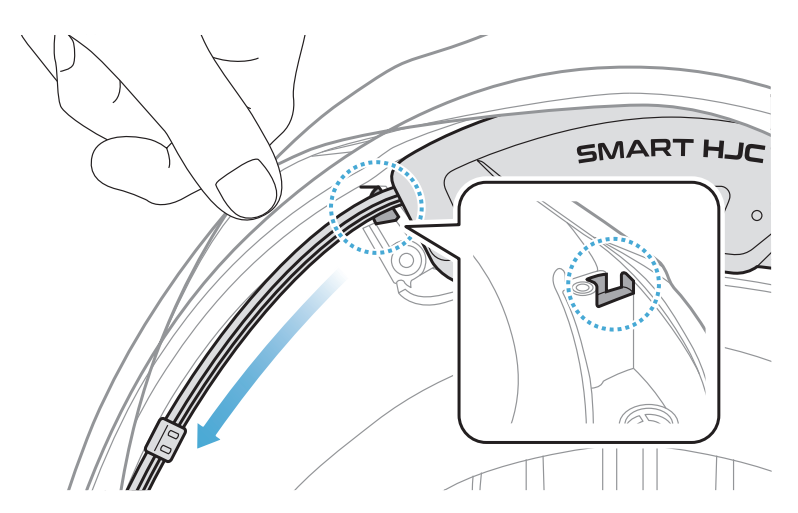

<span id="page-10-0"></span>3. Put the remaining wire into the gap under the helmet's rubber guard.

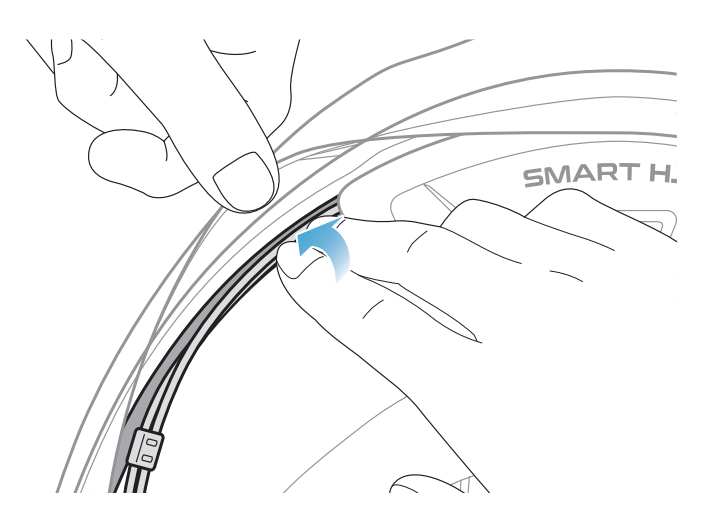

4. Tighten the two long screws until the Bluetooth Module is fastened firmly to the helmet.

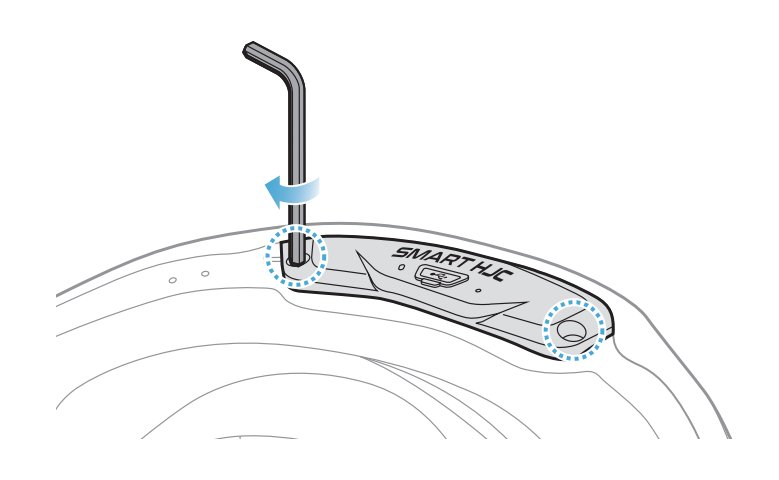

### 2.1.6 Microphone Installation

- Modular or Open Face Microphone Installation
- 1. Insert the Wired Boom Microphone's long hook into the groove in the EPS of the helmet first and then insert the short hook.

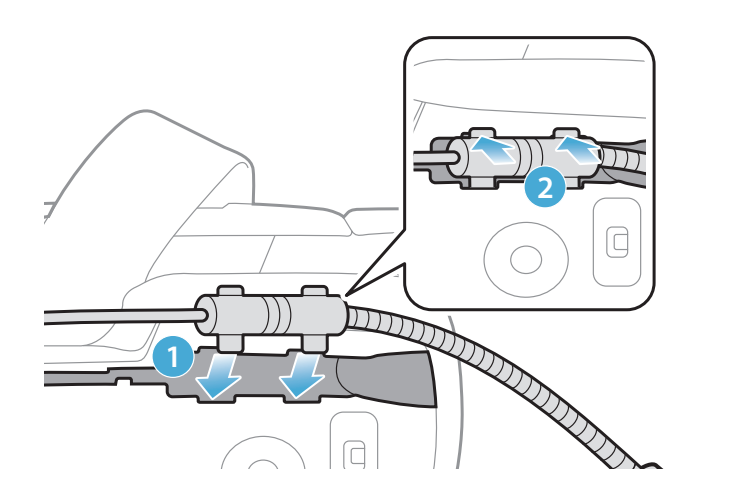

2. Place the microphone's wire in the groove and then place the remaining portion of microphone's wire into the speaker pocket for installing the speaker unit.

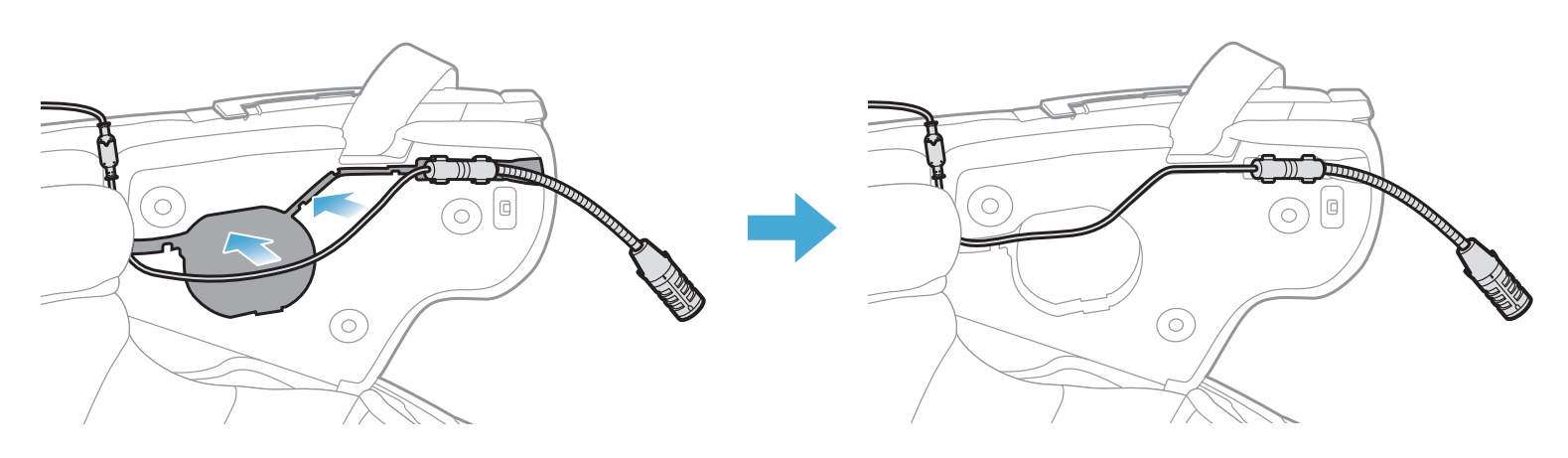

3. Align the arrows on the microphone wire and insert the microphone wire into the microphone connector.

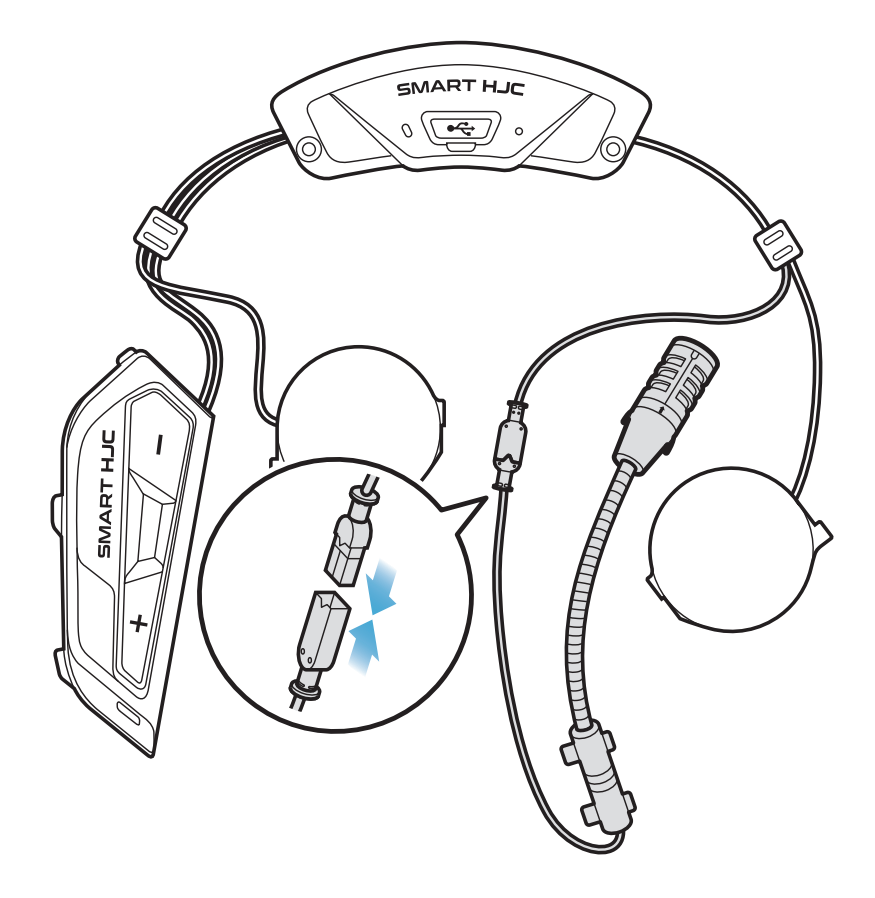

- Full Face Microphone Installation
- 1. Peel off the cover of the adhesive tape of the hook and loop fastener for the microphone and attach it to the inside of the helmet's chin guard.

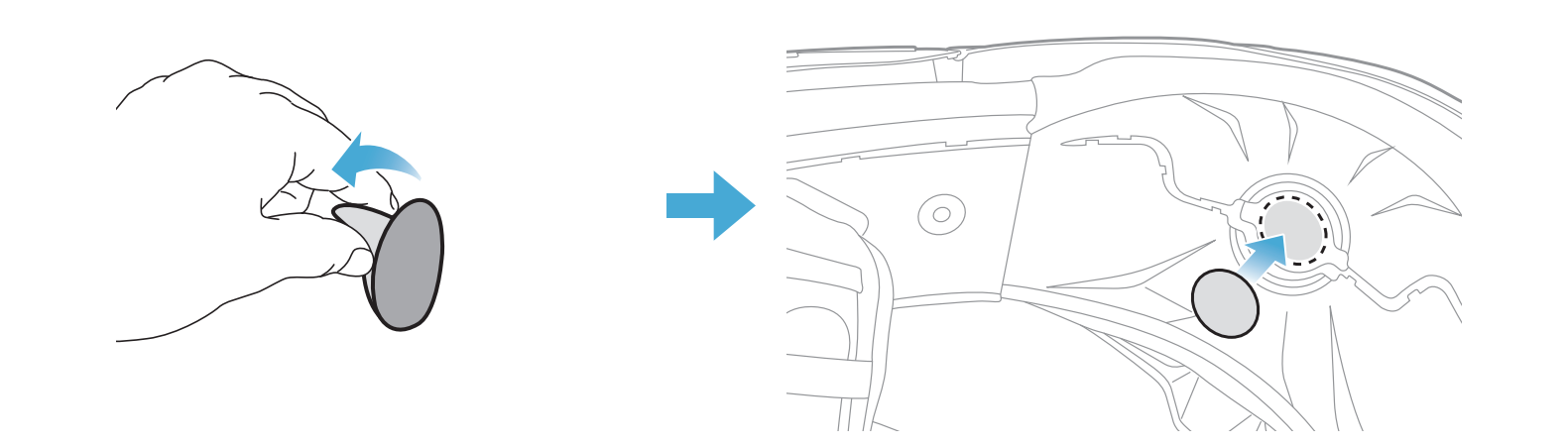

- 2 INSTALLING THE HEADSET ON YOUR HELMET
- 2. Attach the wired microphone to the hook and loop fastener.

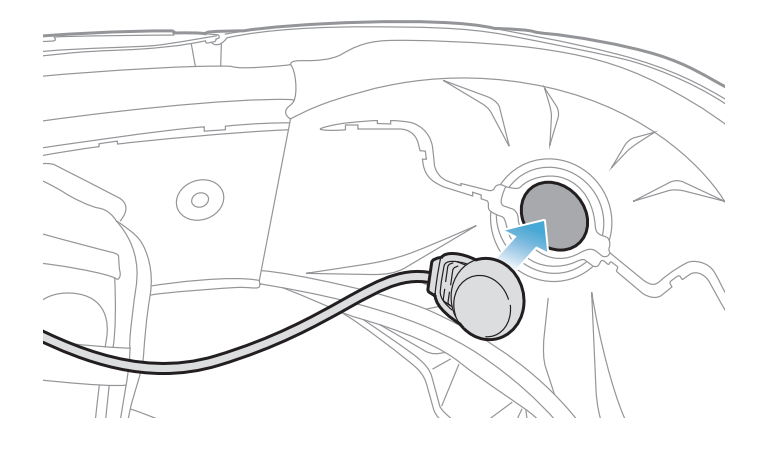

3. Place the microphone's cable in the groove and then place the remaining portion of the microphone's wire in the speaker pocket for installing the speaker unit as shown in the illustration.

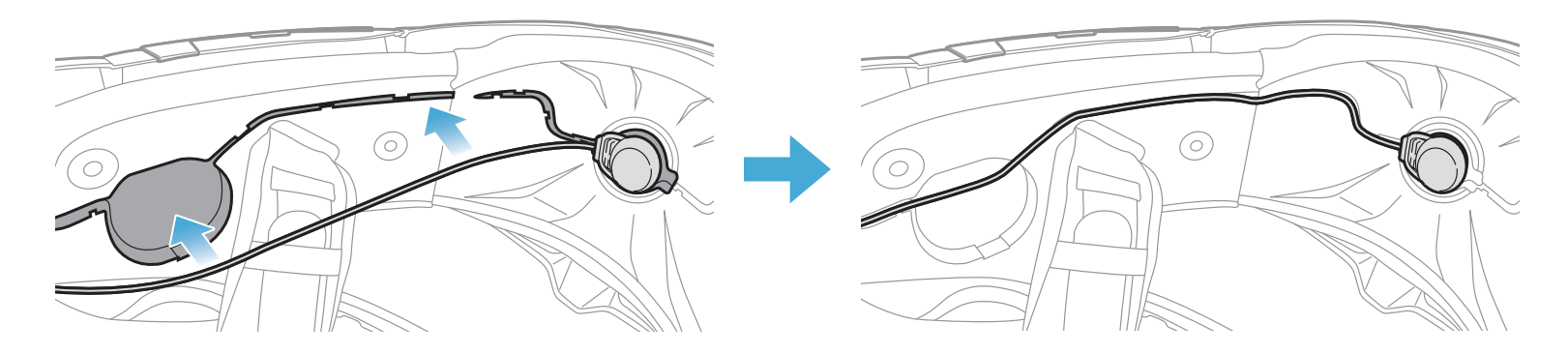

4. Align the arrows on the microphone wire and insert the microphone wire into the microphone connector.

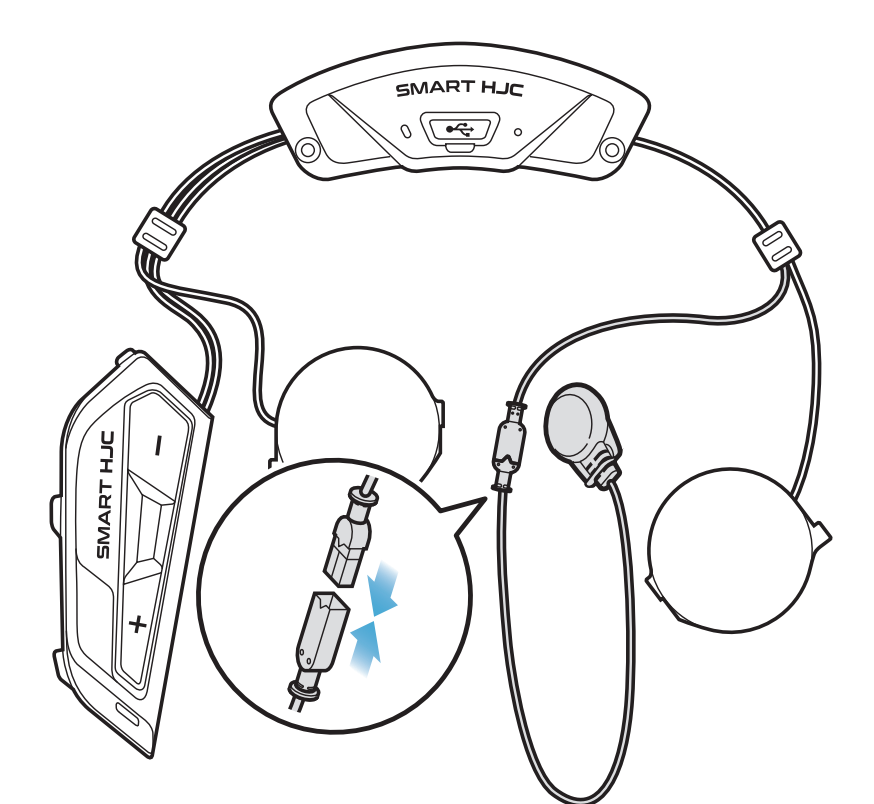

### <span id="page-13-0"></span>2.1.7 Speaker Module Installation

1. Insert the longer hook of the right speaker unit into the bottom hole of the speaker pocket. Then, insert the shorter hook of the right speaker unit into the top hole of the speaker pocket.

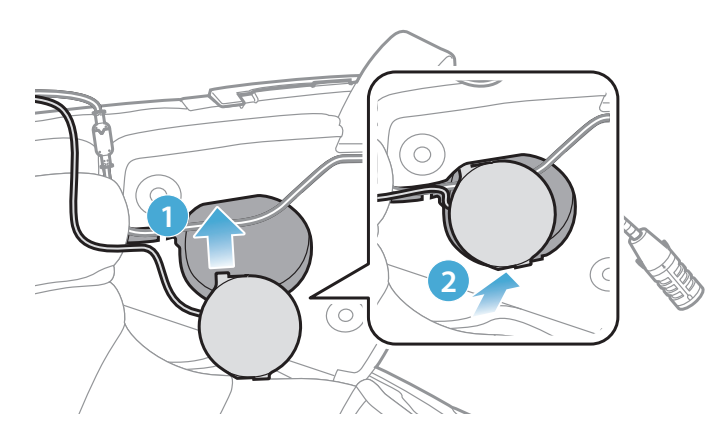

[Make sure that the Microphone wire is not pressured by the speaker unit when installed]

To remove the speaker unit, insert the **Allen Wrench** into the upper shorter hook area then pull out the speaker unit.

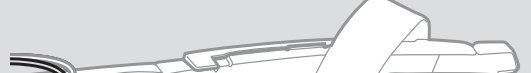

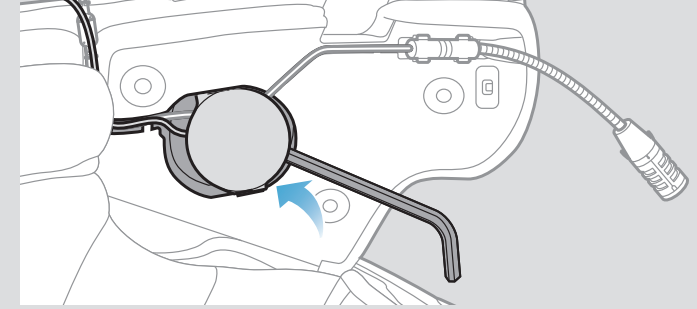

SMART HJC 11B 2<sup>nd</sup> Gen Basic Motorcycle Bluetooth<sup>®</sup> Communication System for HJC Helmets | 14

2. Then, push the top of the unit so that it fixes onto the helmet's speaker pocket.

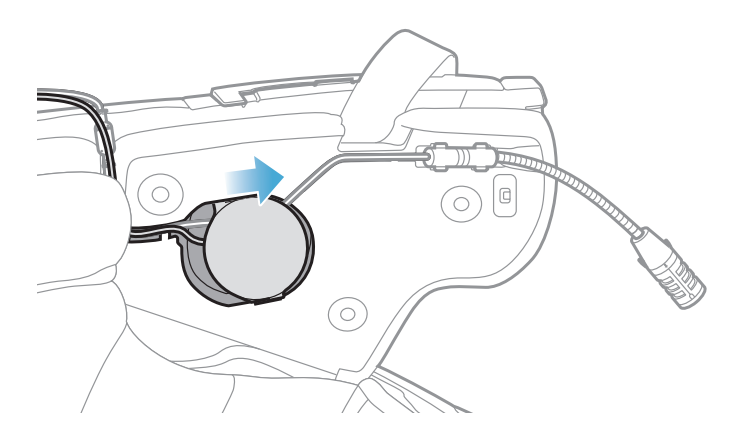

[Once installed, the position of the speaker unit can be adjusted to rider's ear position]

3. Repeat the process on the other side to install the left speaker unit.

#### Note:

#### Removing the Speaker Unit

### <span id="page-14-0"></span>2.1.8 Wire Arrangement

1. Put the bundle of the wires in the gap under the helmet's rubber guard and organize the remaining wire in the shape of an arch as shown in the illustration.

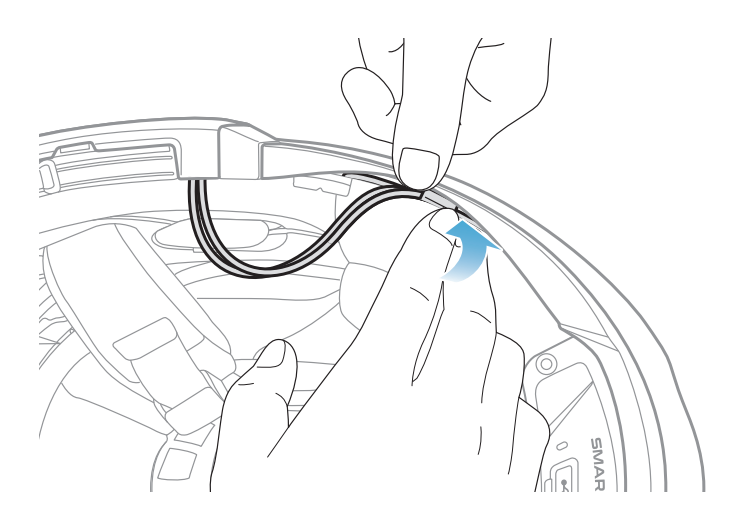

2. Align the remaining wire and groove of the cheek pad, and insert the cheek pad beginning with its rear as shown in the illustration.

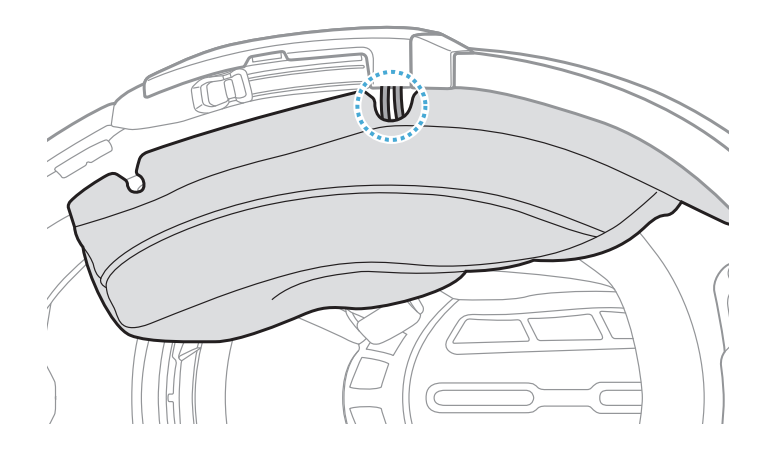

### 2.1.9 Cheek Pad Fasten Up

1. Reattach the cheek pads, beginning with its rear, and click the snap fasteners.

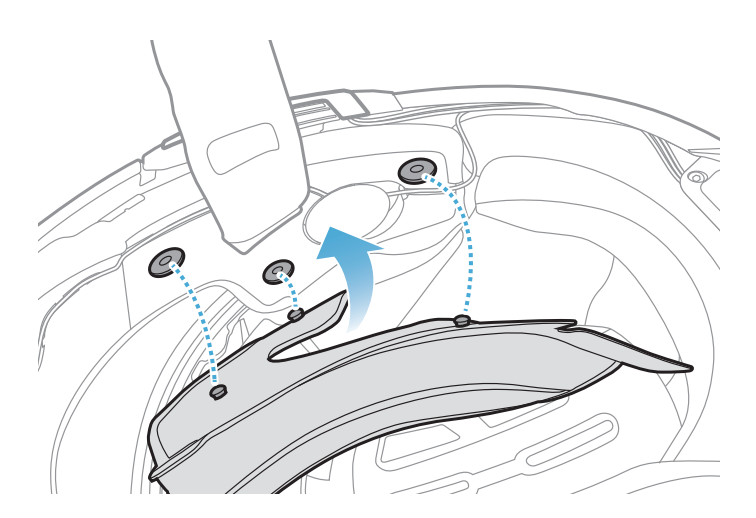

### <span id="page-15-0"></span>2.1.10 Modular Chin Bar / Open & Full Face Visor Closing

1. Lower the chin-bar of the modular helmet or the shield visor of the open face helmet completely.

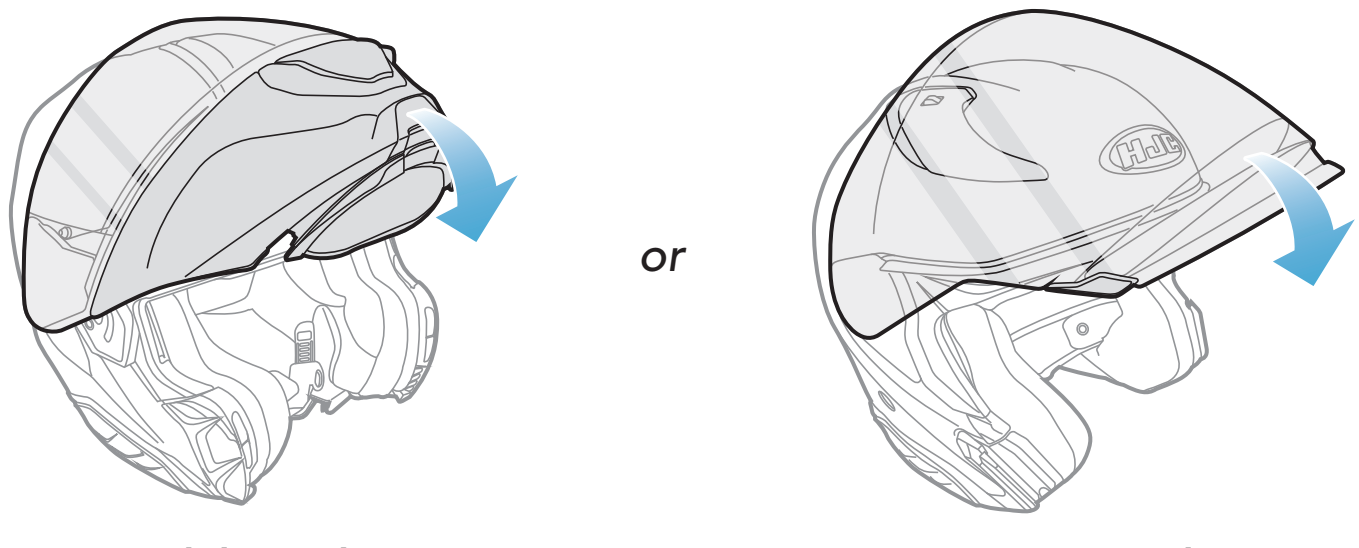

Modular Helmet Changes Communication Communication Communication Open Face Helmet

2. Make sure that the Wired Boom Microphone is a proper distance from your mouth when you wear the helmet.

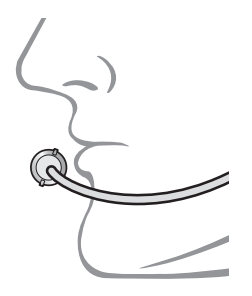

By simply pairing your phone with your headset, you can use the **SMART HJC BT App** for quicker, easier set up and management.

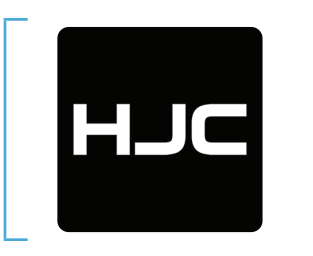

## <span id="page-16-0"></span>3. GETTING STARTED

## 3.1 Downloadable Software

### 3.1.1 SMART HJC BT App

The **SMART HJC Device Manager** allows you to upgrade firmware and configure settings directly from your PC.

- SMART HJC BT
- Device Configuration Setting
- Download the SMART HJC BT App on Google Play Store or App Store.

### 3.1.2 SMART HJC Device Manager

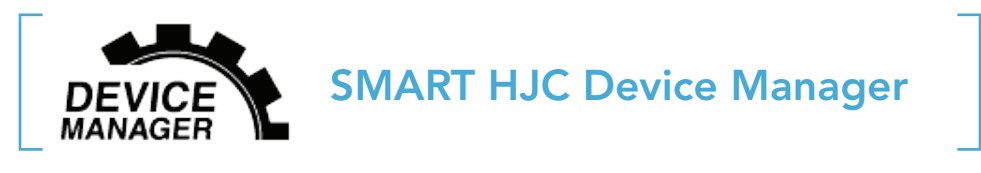

• Download the SMART HJC Device Manager at [www.smarthjc.com](http://www.smarthjc.com)

## 3.2 Charging

### Charging the headset

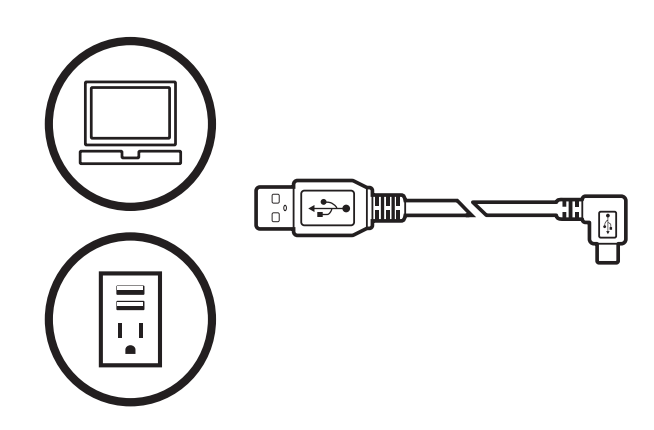

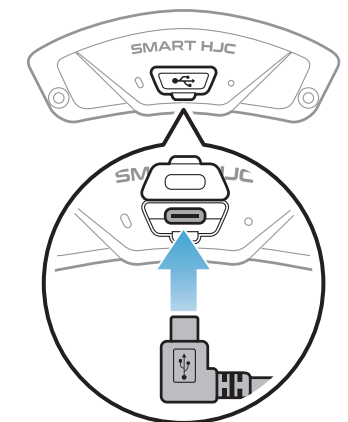

Depending upon the charging method, the headset will be fully charged in about 2.5 hours.

- Please make sure to take off your headset-installed helmet while charging. The headset automatically turns off during charging.
- Any 3rd party USB charger can be used with HJC products if the charger is approved by either the FCC, CE, IC, KC, or other locally approved agencies.
- Use of a non-approved charger may cause fire, explosion, leakage, and other hazards which may also reduce the life time or performance of the battery.
- The **headset** is compatible with 5 V input USB-charged devices only.

### <span id="page-17-0"></span>Note:

**Press and Hold button for** the specified amount of time

## 3.3 Legend

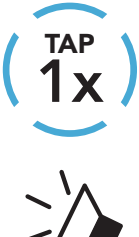

Tap button the specified Tap button the specified (HOLD<br>number of times

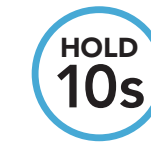

*"Hello"* Audible prompt

## 3.4 Powering On and Off

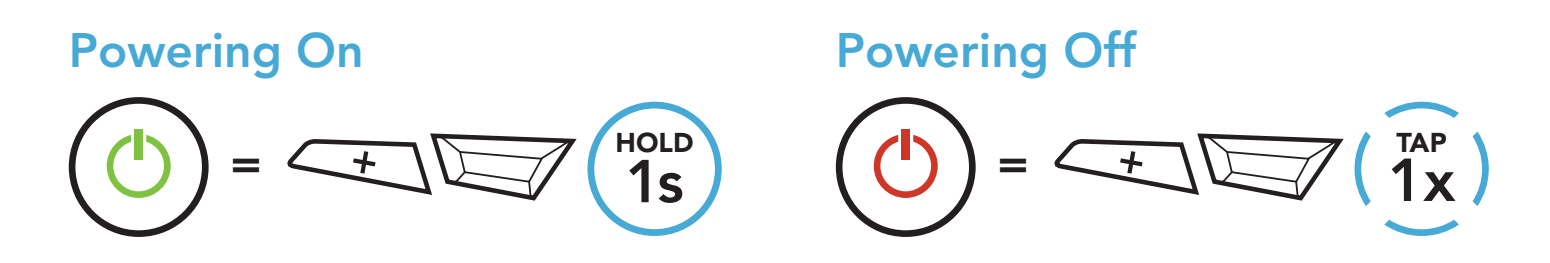

## 3.5 Checking the Battery Level

Instructions are for when powering the headset on.

### Powering On

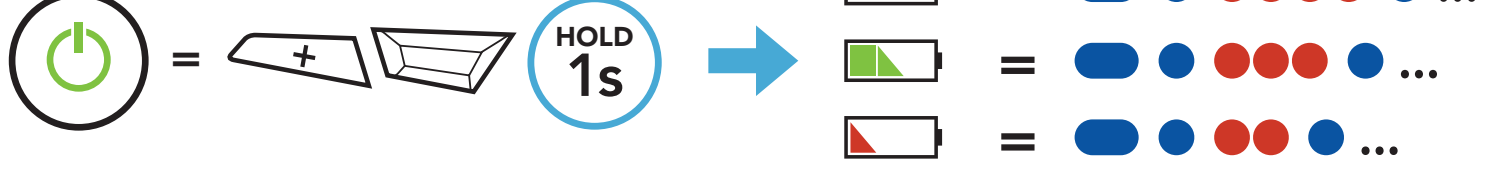

### Note: When the battery is low while in use, you will hear a voice prompt saying "Low battery."

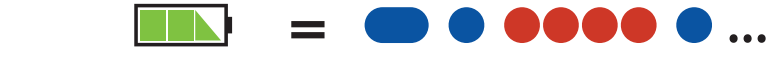

## <span id="page-18-0"></span>3.6 Volume Adjustment

You can raise or lower the volume by tapping the (+) Button or the (-) Button. Volume is set and maintained independently at different levels for each audio source (i.e., phone, intercom), even when the headset is rebooted.

Volume Up

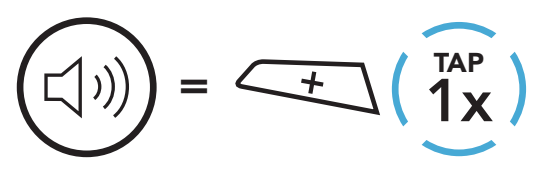

Volume Down

 $=\sqrt{-}\begin{pmatrix} \frac{1}{1}x \\ x \end{pmatrix}$  $\Box$ )

## <span id="page-19-0"></span>4. PAIRING THE HEADSET WITH OTHER BLUETOOTH DEVICES

When using the headset with other Bluetooth devices for the first time, they will need to be "paired." This enables them to recognize and communicate with one another whenever they are within range.

The headset can pair with multiple Bluetooth devices such as a mobile phone, GPS, MP3 player or Sena SR10 Two-Way Radio Adapter via Mobile Phone Pairing, Second Mobile Phone Pairing and GPS Pairing. The headset can also be paired with up to three other SMART HJC headsets.

Pairs with up to Three SMART HJC headsets

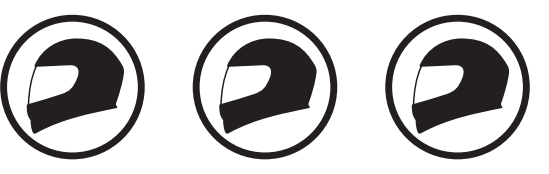

Also Pairs with:

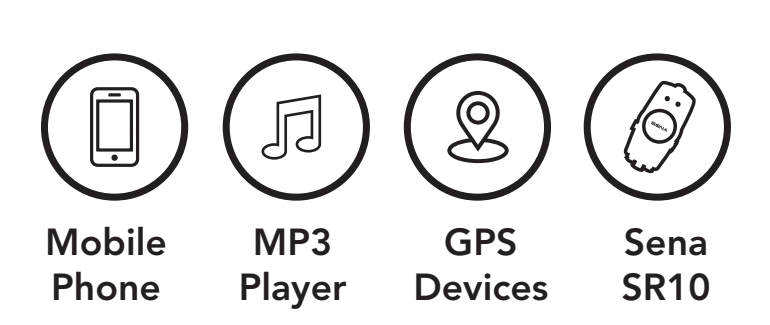

## 4.1 Phone Pairing

There are three ways to pair the phone.

### 4.1.1 Initially Pairing the SMART HJC 11B

The headset will automatically enter the phone pairing mode when you initially turn on the headset or in the following situation:

- Rebooting after executing Factory Reset; or
- Rebooting after executing Delete All Pairings.
- 1. Press and hold the TAP Button and the (+) Button for 1 second.

$$
\text{Blinking}\bullet\bullet
$$
\n
$$
\text{Blinking}\bullet\bullet
$$
\n
$$
\text{Blinking}\bullet\bullet
$$
\n
$$
\text{Blinking}\bullet\bullet
$$
\n
$$
\text{Blinking}\bullet\bullet
$$

- <span id="page-20-0"></span>4 Pairing the headset with other Bluetooth Devices
- 2. Select SMART HJC 11B in the list of Bluetooth devices detected. If your mobile phone asks for a PIN, enter 0000.

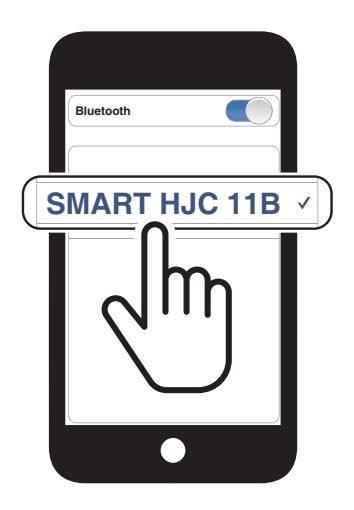

### Note:

- The phone pairing mode lasts for 3 minutes.
- To cancel phone pairing, tap the TAP Button.

1. While the headset is off, press and hold the TAP Button and the (+) Button until the LED flashes red and blue alternately and you hear a voice prompt, "Phone pairing."

2. Select SMART HJC 11B in the list of Bluetooth devices detected. If your mobile phone asks for a PIN, enter 0000. **Device Bank and Solution** 

## 4.1.2 Pairing When the SMART HJC 11B is Turned Off

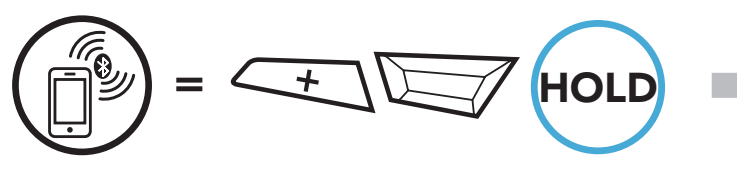

Blinking

*"Phone pairing"*

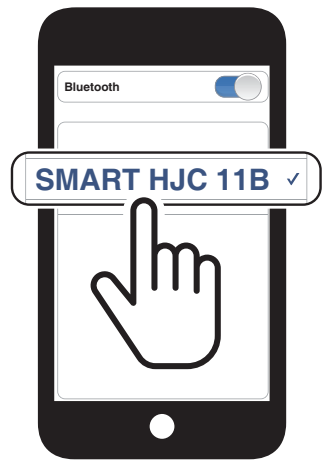

<span id="page-21-0"></span>4 Pairing the headset with other Bluetooth Devices

1. While the headset is on, press and hold the TAP Button for 10 seconds.

### 4.1.3 Pairing When the SMART HJC 11B is Turned On

3. Select SMART HJC 11B in the list of Bluetooth devices detected. If your mobile phone asks for a PIN, enter 0000.

- 4.2 Second Mobile Phone Pairing Second Mobile Phone, GPS, and SR10
- 1. Press and hold the **TAP Button** for **10 seconds**.

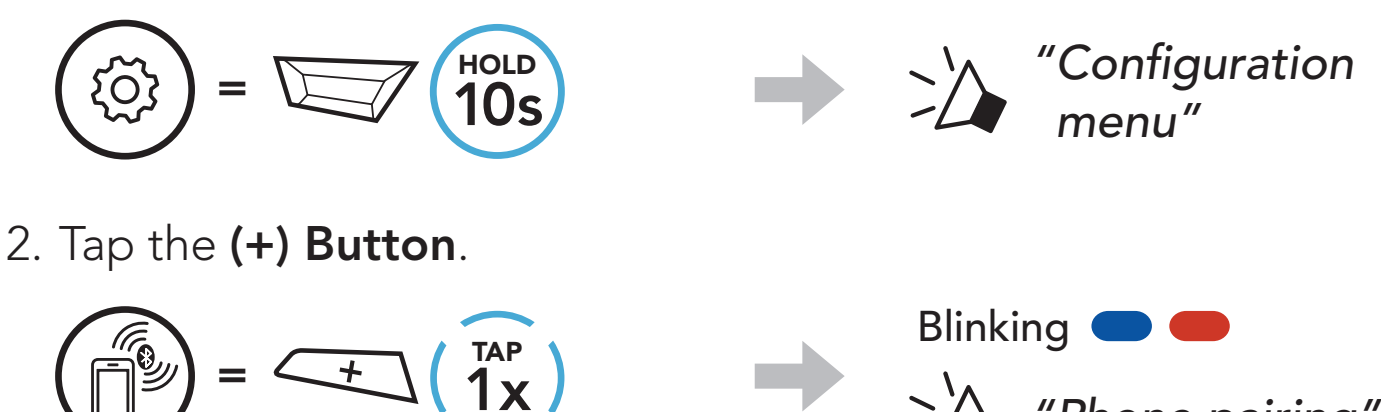

*"Phone pairing"*

3. Select SMART HJC 11B in the list of Bluetooth devices detected. If your Bluetooth device asks for a PIN, enter 0000.

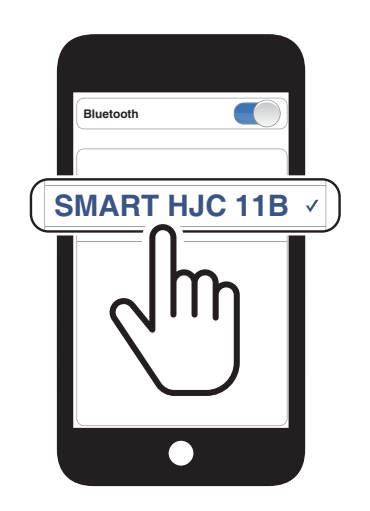

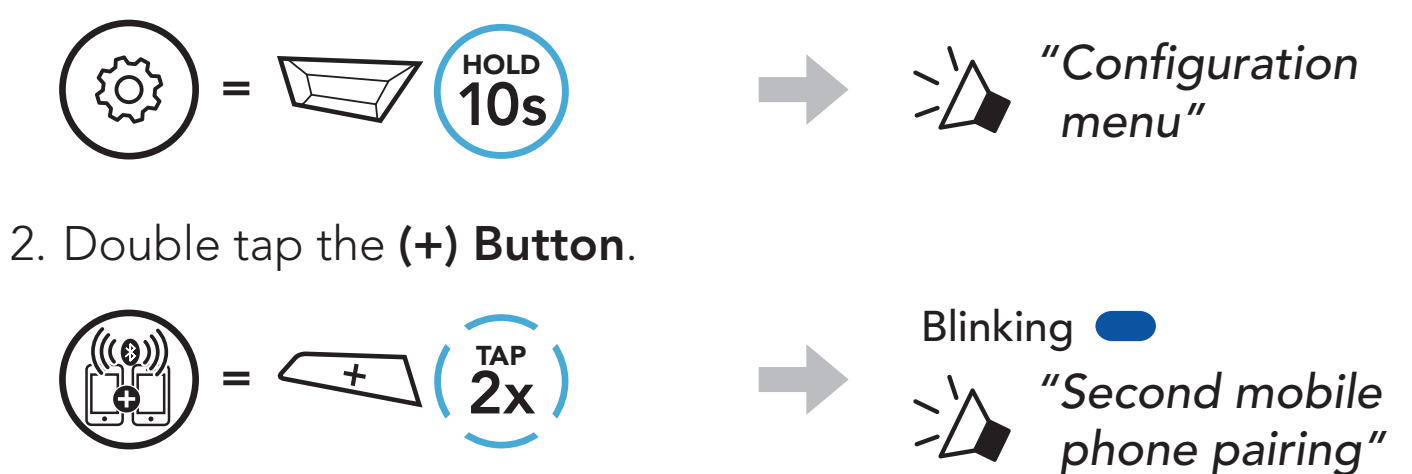

![](_page_21_Picture_10.jpeg)

## <span id="page-22-0"></span>4.3 Advanced Selective Pairing: Hands-Free or A2DP Stereo

Phone Pairing allows the headset to establish two Bluetooth profiles: Hands-Free or A2DP Stereo. Advanced Selective Pairing allows the headset to separate the profiles to enable connection with two devices.

> Blinking *"Phone selective pairing"*

3. Select SMART HJC 11B in the list of Bluetooth devices detected. If your mobile phone asks for a PIN, enter 0000. **Device Bank and the Books of the Books of the Books of the Books of the Books of the Books of the Books of the Books of the Books of the Books of the Books of the Books of the Books of the Books of the Books of the** 

- 4.3.2 Media Selective Pairing A2DP Profile
- 1. Press and hold the TAP Button for 10 seconds.

### 4.3.1 Phone Selective Pairing - Hands-Free Profile

1. Press and hold the **TAP Button** for **10 seconds**.

 $\left( \frac{1}{4x} \right)$ Blinking  $\blacksquare$ *"Media selective pairing"*

SMART HJC 11B 2<sup>nd</sup> Gen Basic Motorcycle Bluetooth® Communication System for HJC Helmets | 23

![](_page_22_Figure_5.jpeg)

2. Tap the (+) Button 3 times.

$$
\begin{pmatrix} \begin{pmatrix} 0 \\ 1 \end{pmatrix} \end{pmatrix} = \begin{pmatrix} \begin{pmatrix} 1 \\ 3 \end{pmatrix} \end{pmatrix}
$$

![](_page_22_Picture_8.jpeg)

![](_page_22_Picture_11.jpeg)

![](_page_22_Picture_14.jpeg)

2. Tap the (+) Button 4 times.

 $= \sqrt{10s}$ 

- <span id="page-23-0"></span>4 Pairing the headset with other Bluetooth Devices
- 3. Select SMART HJC 11B in the list of Bluetooth devices detected. If your mobile phone asks for a PIN, enter 0000.

![](_page_23_Picture_2.jpeg)

## 4.4 GPS Pairing

1. Press and hold the TAP Button for 10 seconds.

![](_page_23_Picture_5.jpeg)

2. Tap the (+) Button 5 times.

![](_page_23_Figure_7.jpeg)

![](_page_23_Picture_8.jpeg)

3. Select SMART HJC 11B in the list of devices detected. If your Bluetooth device asks for a PIN, enter 0000.

![](_page_23_Picture_10.jpeg)

## <span id="page-24-0"></span>5. MOBILE PHONE USAGE

## 5.1 Making and Answering Calls

Speed Dial Presets could be assigned through the SMART HJC BT App.

![](_page_24_Figure_2.jpeg)

5.2 Speed Dialing

### 5.2.1 Assigning Speed Dial Presets

### 5.2.2 Using Speed Dial Presets

1. Enter into the Speed Dial menu.

![](_page_24_Figure_8.jpeg)

2. Navigate forward or backward through Speed Dial Preset numbers.

![](_page_24_Figure_10.jpeg)

(1) Last number redial

(2) Speed dial 1

(3) Speed dial 2

(4) Speed dial 3

(5) Cancel

3. Call one of your Speed Dial Presets numbers.

$$
\begin{pmatrix} \sqrt{7} \\ \sqrt{7} \end{pmatrix} = \begin{pmatrix} \frac{1}{1} \\ \frac{1}{1} \end{pmatrix} \begin{pmatrix} \frac{1}{1} \\ \frac{1}{1} \end{pmatrix}
$$

4. Redial the last number called.

$$
\begin{pmatrix} 1 & 1 & 1 \\ 0 & 1 & 1 \\ 0 & 0 & 1 \end{pmatrix} = \begin{pmatrix} 1 & 1 & 1 \\ 0 & 1 & 1 \\ 0 & 1 & 1 \end{pmatrix}
$$

## <span id="page-26-0"></span>6. STEREO MUSIC

## 6.1 Bluetooth Stereo Music

![](_page_26_Figure_2.jpeg)

![](_page_26_Figure_3.jpeg)

Next Track

![](_page_26_Picture_5.jpeg)

- Both you and your intercom friend can remotely control music playback such as track forward and track back.
- Music sharing will be paused when you are using your mobile phone or listening to GPS instructions.
- When Audio Multitasking is enabled, if an intercom call is made when you are listening to music, Music sharing will not work.

Previous Track

![](_page_26_Picture_7.jpeg)

## 6.2 Music Sharing

You can start sharing music with one intercom friend using Bluetooth stereo music during a two-way intercom conversation.

### Note:

### 6.2.1 Bluetooth Intercom Music Sharing

You can start sharing the music with one intercom friend of a two-way intercom conversation.

### Start/Terminate Sharing Music

![](_page_26_Picture_17.jpeg)

 $\sum$  *"[Beep, Beep]"* 

## <span id="page-27-0"></span>7. BLUETOOTH INTERCOM

Up to three other people can be paired with the headset for Bluetooth intercom conversations.

![](_page_27_Figure_2.jpeg)

## 7.1 Intercom Pairing

**SIP** allows you to quickly pair with your friends for intercom communication by scanning the QR code on the **SMART HJC BT App** without remembering the button operation.

- 1. Pair the mobile phone with the headset.
- 2. Open the **SMART HJC BT App** and tap : (Smart Intercom Pairing Menu).
- 3. Scan the **QR code** displayed on your friend (B)'s mobile phone.
	- Your friend (B) can display the QR code on the mobile phone by tapping  $\frac{1}{2}$  > QR code ( $\frac{100}{100}$ ) on the SMART HJC BT App.

![](_page_27_Picture_11.jpeg)

SMART HJC 11B 2<sup>nd</sup> Gen Basic Motorcycle Bluetooth® Communication System for HJC Helmets | 28

There are two ways to pair the headset.

### 7.1.1 Using the Smart Intercom Pairing (SIP)

#### <span id="page-28-0"></span>7 BLUETOOTH INTERCOM

- 4. Tap Save and check that your friend (B) is paired with you (A) correctly.
- 5. Tap  $Scan$  ( $\odot$ ) and repeat steps 3-4 to pair with Intercom Friends (C) and  $(D)$ .

Note: The Smart Intercom Pairing (SIP) is not compatible with SMART HJC headsets that use **Bluetooth 3.0** or below.

### 7.1.2 Using the Button

![](_page_28_Figure_5.jpeg)

1. Each user simultaneously presses and holds the TAP Button for 5 seconds until users hear the voice prompt, "Intercom Pairing."

![](_page_28_Figure_7.jpeg)

2. Tap the TAP Button on either headset.

![](_page_28_Figure_9.jpeg)

3. Repeat the steps above to pair with other headsets (C and D).

## <span id="page-29-0"></span>7.2 Last-Come, First-Served

The intercom pairing queue is Last-Come, First-Served. If the headset has multiple paired headsets for intercom conversations, the last paired headset is set as the First Intercom Friend. For example, after the pairing procedures listed above, headset (D) is the First Intercom Friend of headset (A). headset (C) is the Second Intercom Friend of headset (A), and headset (B) is the Third Intercom Friend of headset (A).

![](_page_29_Figure_3.jpeg)

## <span id="page-30-0"></span>7.3 Two-Way Intercom

You can start or end an intercom conversation with an Intercom Friend.

![](_page_30_Picture_3.jpeg)

### Start/End Conversation with the First Intercom Friend D

![](_page_30_Figure_5.jpeg)

### Start/End Conversation with the Second Intercom Friend C

![](_page_30_Figure_7.jpeg)

### Start/End Conversation with the Third Intercom Friend B

![](_page_30_Picture_9.jpeg)

## <span id="page-31-0"></span>8. UNIVERSAL INTERCOM

Universal Intercom allows you to have intercom conversations with users of non-SMART HJC Bluetooth headsets. Non-SMART HJC Bluetooth headset can be connected to the SMART HJC headset if they support the **Bluetooth Hands-Free Profile (HFP)**. You can pair the headset with only one non-SMART HJC headset at a time. The intercom distance depends on the performance of the headset to which it's connected. When a non-SMART HJC headset is paired with the headset while another Bluetooth device is paired via Second Mobile Phone Pairing, it will be disconnected.

You can initiate the **Universal Intercom** connection with non-SMART HJC Bluetooth headsets using the same intercom connection method as you would between other SMART HJC headsets.

## 8.1 Universal Intercom Pairing

You may start/end a Two-Way Universal Intercom using the same way as you do in a normal Two-Way Intercom. Please refer to Section 7.3: "Two-Way Intercom."

SMART HJC 11B 2<sup>nd</sup> Gen Basic Motorcycle Bluetooth<sup>®</sup> Communication System for HJC Helmets | 32

![](_page_31_Figure_3.jpeg)

4. Put the non-SMART HJC headset in Hands-free Pairing Mode. The headset will automatically pair with a non-SMART HJC Bluetooth headset.

## 8.2 Two-Way Universal Intercom

![](_page_31_Picture_7.jpeg)

## <span id="page-32-0"></span>9. FUNCTION PRIORITY AND FIRMWARE UPGRADES

## 9.1 Function Priority

The headset operates in the following order of priority:

Note: If you select music as the audio source priority, the order of priority will change as below:

![](_page_32_Picture_121.jpeg)

A lower priority function is always interrupted by a higher priority function.

Please visit **[www.smarthjc.com](http://www.smarthjc.com)** to check for the latest software downloads.

![](_page_32_Picture_122.jpeg)

## 9.2 Firmware Upgrades

You can upgrade firmware using the **SMART HJC Device Manager**.

The USB Power & Data Cable (USB-C) must be connected to your PC to upgrade firmware using the **SMART HJC Device Manager**.

### [Click Here to Visit www.smarthjc.com](http://www.smarthjc.com)

Navigating Between Menu **Options** 

## <span id="page-33-0"></span>10. CONFIGURATION SETTING

## 10.1 Headset Configuration Menu

### Accessing the Configuration Menu

 $= \Box$  (10s)

{်

![](_page_33_Figure_4.jpeg)

![](_page_33_Figure_5.jpeg)

### Execute Menu Options

![](_page_33_Figure_7.jpeg)

### Headset Configuration Menu

![](_page_33_Picture_128.jpeg)

### <span id="page-34-0"></span>10.1.1 Delete All Pairings

You can delete all Bluetooth pairing information of the headset.

## 10.2 Software Configuration Setting

You can change the settings of the headset through the **SMART HJC BT** App or the SMART HJC Device Manager.

![](_page_34_Picture_5.jpeg)

### 10.2.1 Headset Language

You can select the device language. The selected language is maintained even when the headset is rebooted.

### 10.2.2 Audio Equalizer (Default: Off)

Increase or decrease the decibel level of different frequency ranges of audio.

- Balance will adjust all of the frequency ranges to be the same volume level (0 dB).
- Bass Boost will increase the bass range of audio (20 Hz 250 Hz).
- Mid Boost will increase the mid range of audio (250 Hz 4 kHz).
- Treble Boost will increase the high range of audio (4 kHz 20 kHz).

### 10.2.3 VOX Phone (Default: Enable)

If this feature is enabled, you can answer incoming calls by voice. When you hear a ringtone for an incoming call, you can answer the phone by saying a word such as "Hello" loudly or by blowing air into the microphone. VOX Phone is temporarily disabled if you are connected to intercom. If this feature is disabled, you have to tap the TAP Button to answer an incoming call.

## <span id="page-35-0"></span>10.2.4 VOX Intercom (Default: Disable)

If this feature is enabled, you can initiate an intercom conversation with the last connected intercom friend by voice. When you want to start intercom, say a word such as "Hello" loudly or blow air into the microphone. If you start an intercom conversation by voice, the intercom terminates automatically when you and your intercom friend remain silent for 20 seconds. However, if you manually start an intercom conversation by tapping the TAP Button, you have to terminate the intercom conversation manually. However, if you start the intercom by voice and end it manually by tapping the TAP Button, you will not be able to start intercom by voice temporarily. In this case, you have to tap the TAP Button to restart the intercom. This is to prevent repeated unintentional intercom connections by strong wind noise. After rebooting the headset, you can start intercom by voice again.

HD Intercom enhances the two-way intercom audio from normal quality to HD quality. If this feature is disabled, the two-way intercom audio will change to normal quality.

HD Voice allows you to communicate in high-definition during phone calls. This feature increases the quality so that the audio will be crisp and clear during phone call conversations.

- Refer to the manufacturer of your Bluetooth device that will be connected to the headset to see if it supports HD Voice.
- HD Voice is active only when Audio Multitasking is disabled.

### 10.2.5 HD Intercom (Default: Enable)

### Note:

- The intercom distance of HD Intercom is relatively shorter than that of normal intercom.
- **HD Intercom** will become disabled temporarily when Audio Multitasking is enabled.

## 10.2.6 HD Voice (Default: Enable)

If this feature is enabled, incoming phone calls will interrupt intercom conversations and audio from the SR10 will not be heard during

#### intercom conversations.

#### Note:

### <span id="page-36-0"></span>10.2.7 Audio Multitasking™ (Default: Disable)

Audio Multitasking allows you to hear the audio from two features simultaneously. When Audio Multitasking is enabled, phone calls, GPS instructions, and intercom conversations can be overlaid with audio from the music or GPS app instructions from a smartphone in the background with reduced volume. Increasing or decreasing the volume of the audio in the foreground will also increase or decrease the volume of the overlaid audio in the background. The volume of the foreground audio can be adjusted using the headset. How much background audio that is heard can be adjusted using the **SMART HJC Device Manager** or the SMART HJC BT App. HD Intercom, HD Voice, and Audio Source Priority become disabled temporarily when Audio Multitasking is enabled.

### Foreground and Background Combination Table

![](_page_36_Picture_199.jpeg)

- \* Two audio sources in the foreground can be heard simultaneously with the same volume level.
- \*\* Only one background source can be heard at a time while listening to an audio source in the foreground.
- A. GPS instructions can be heard during phone calls and the volume level of both audio sources can be adjusted using the headset.
- B. GPS app directions will be heard in the background during intercom conversations.

#### Note:

- Audio Multitasking will be activated during two-way intercom conversations with a headset that also supports this feature.
	- When Audio Multitasking is disabled, the background audio source will return to its independent volume level.
	- For Audio Multitasking to work properly, you need to power the headset off and on. Please restart the headset.
	- Some GPS devices may not support this feature.

### <span id="page-37-0"></span>10.2.8 Background Volume (Default: Level 5)

The **Background Volume** can be adjustable only when the Audio Multitasking turns on. Level 9 is the highest volume and 0 is the lowest.

### 10.2.9 Audio Source Priority (Default: Intercom)

Audio Source Priority allows you to select the priority between the intercom and music (which includes GPS app instructions and message notifications) from a smartphone. If the intercom is selected as the audio source priority, your music will be interrupted during an intercom conversation. If music is selected as the audio source priority, intercom conversations will be interrupted while your music is heard.

Note: Audio Source Priority is active only when Audio Multitasking is disabled.

You can disable **Voice Prompts** by software configuration settings, but the following voice prompts are always on.

### 10.2.10 Voice Prompt (Default: Enable)

- Headset configuration settings menu, battery level indicator, speed dial

### 10.2.11 Advanced Noise Control™ (Always On)

The background noise is reduced during an intercom conversation.

## <span id="page-38-0"></span>11. TROUBLESHOOTING

Please visit **[www.smarthjc.com](http://www.smarthjc.com)** for more troubleshooting information.

• Customer Support: [www.smarthjc.com](http://www.smarthjc.com)

## 11.1 Fault Reset

When the headset is not working properly, you can easily reset the unit:

- 1. Locate the **Pinhole Fault Reset Button** next to the DC Power Charging & Firmware Upgrade Port.
- 2. Gently insert a paper clip into the hole and press the Pinhole Fault Reset Button with light pressure.

- **Fault Reset** will not restore the headset to factory default settings.
- The charging LED is not the Pinhole Fault Reset Button. Do not press it.

![](_page_38_Figure_7.jpeg)

3. The headset will shut down.

### Note:

![](_page_38_Picture_12.jpeg)

To erase all of your settings and start fresh, the headset can be restored to factory default settings using the Factory Reset feature.

## <span id="page-39-0"></span>11.2 Factory Reset

![](_page_39_Figure_3.jpeg)